$\overline{a}$ 

 $\overline{a}$ 

# VF-S11 DeviceNet. built-in board option

# DEV001Z

# Instruction Manual

#### NOTICE

- 1. Make sure that this instruction manual is delivered to the end user of DeviceNet built-in option board.
- J. 2. Read this manual before installing or operating the DeviceNet built-in board option. And keep it in a safe place for reference.
- 3. All information contained in this manual are subject to change without notice. Please confirm the latest information on our web site "www.inverter.co.jp".

# **Safety precautions**

On the inverter and in its instruction manual, important information is contained for preventing injuries to users and damages to assets and for proper use of the device. Read the instruction manual attached to VF-S11 along with this instruction manual for completely understanding the safety precautions, the symbols and indications shown below. Please adhere to the contents of these manuals at all times.

#### Explanation of markings

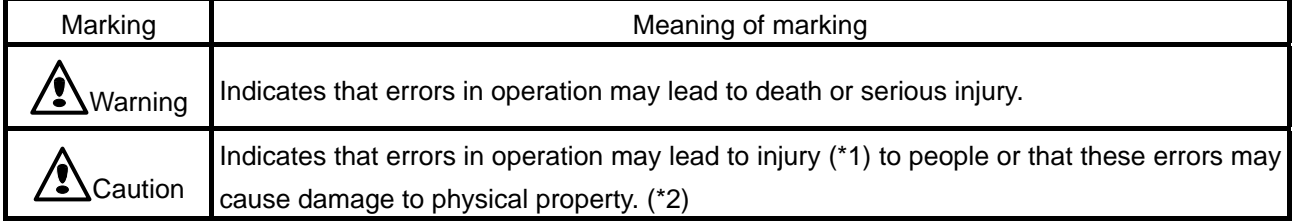

(\*1) Such things as injury, burns or shock that will not require hospitalization or long periods of outpatient treatment.

(\*2) Physical property damage refers to wide-ranging damage to assets and materials.

#### Meanings of symbols

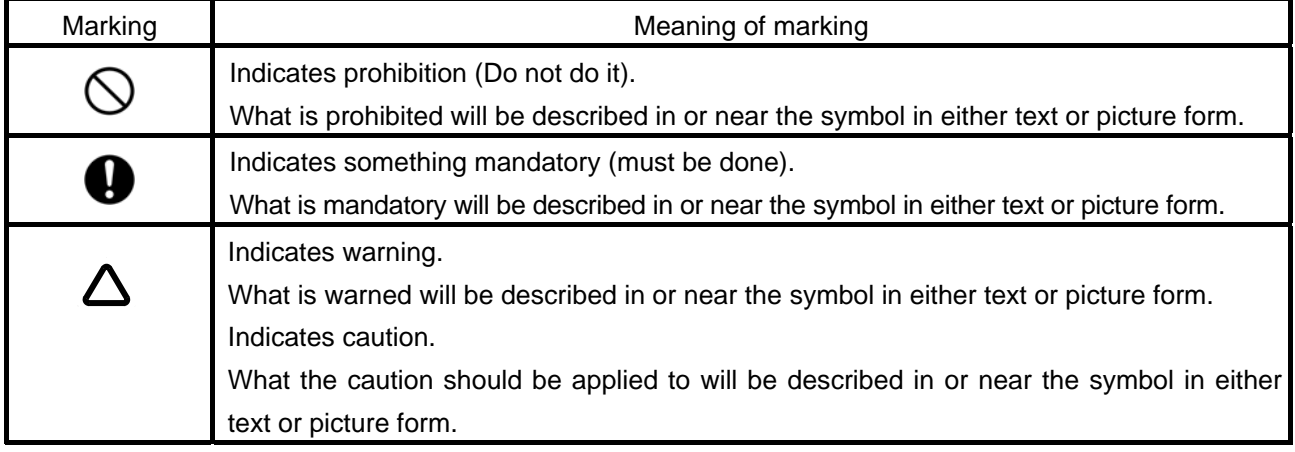

#### **Limitation of use**

# **ASafety precaution**

Never use this unit with any device other than TOSVERT VF-S11 series inverters. Doing so may cause an accident.

#### **Handling in general**

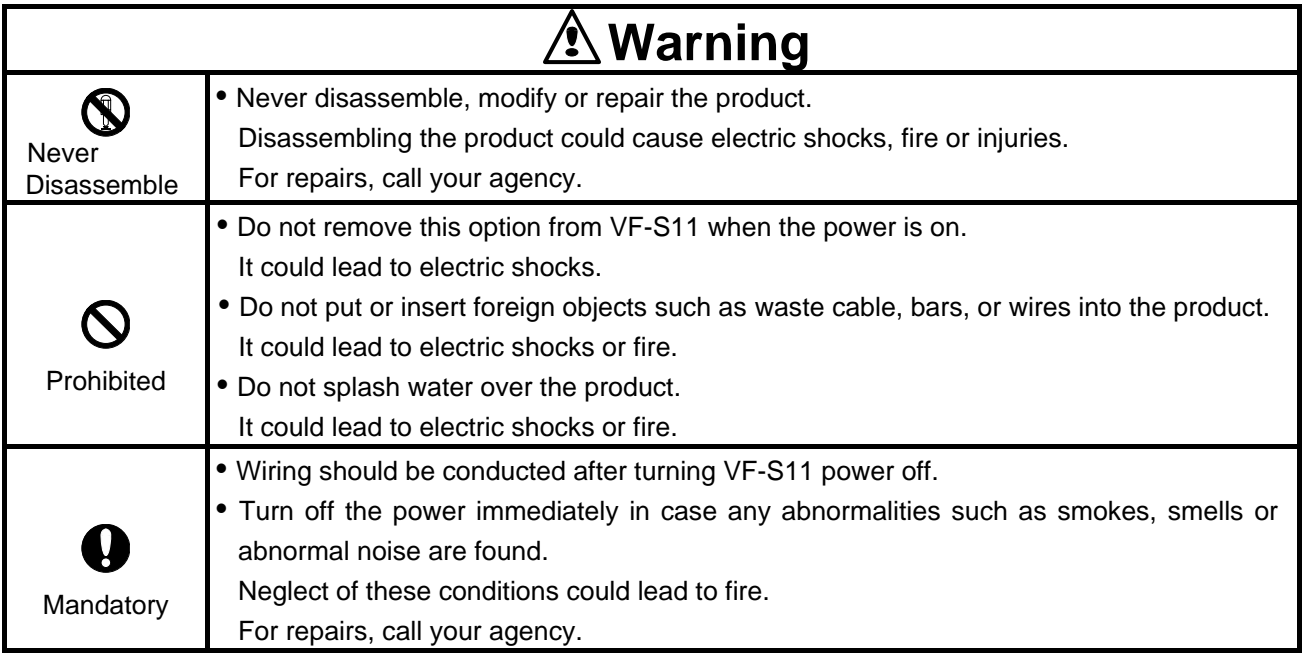

#### **Transportation and installation**

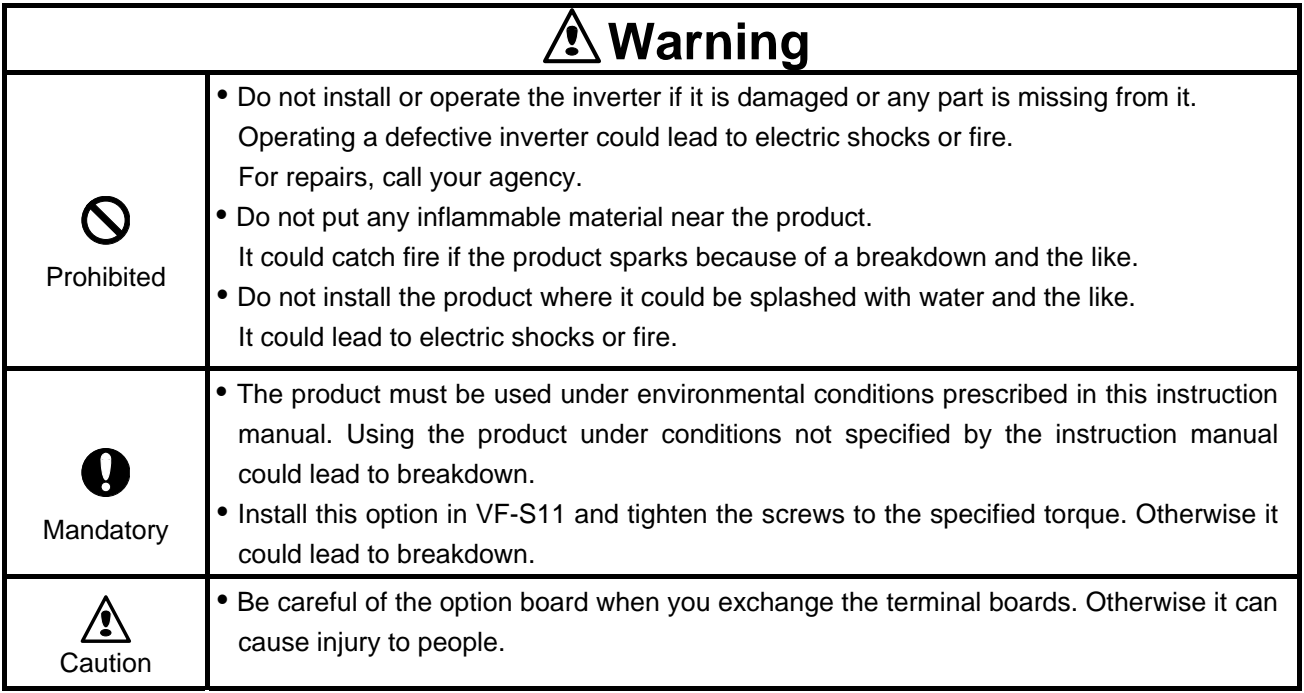

### **Wiring**

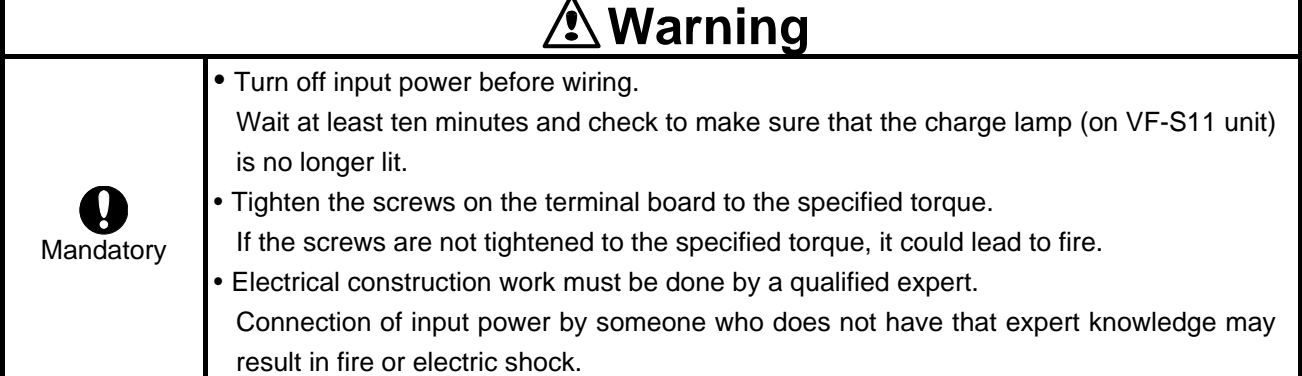

#### **About operation**

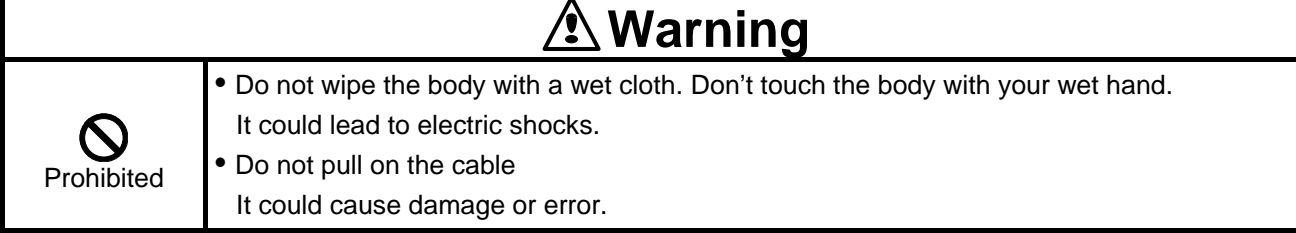

### **About disposal of the product**

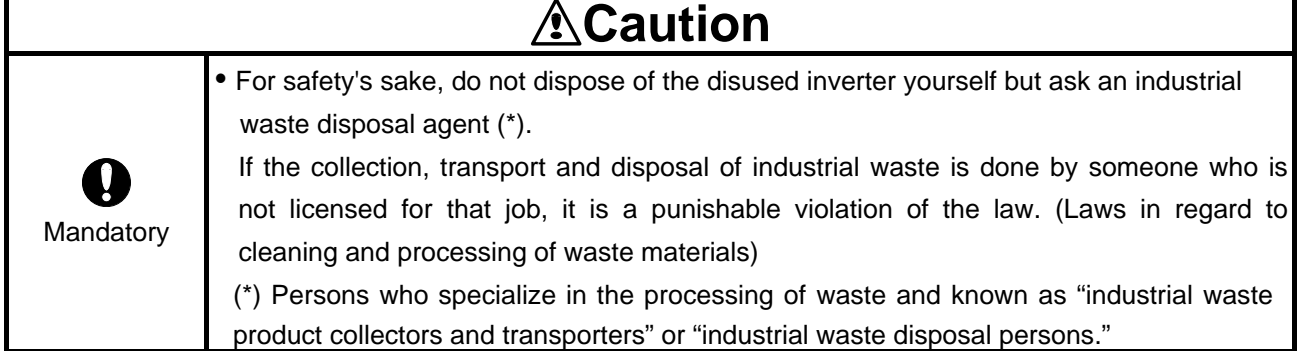

## **Notes on use**

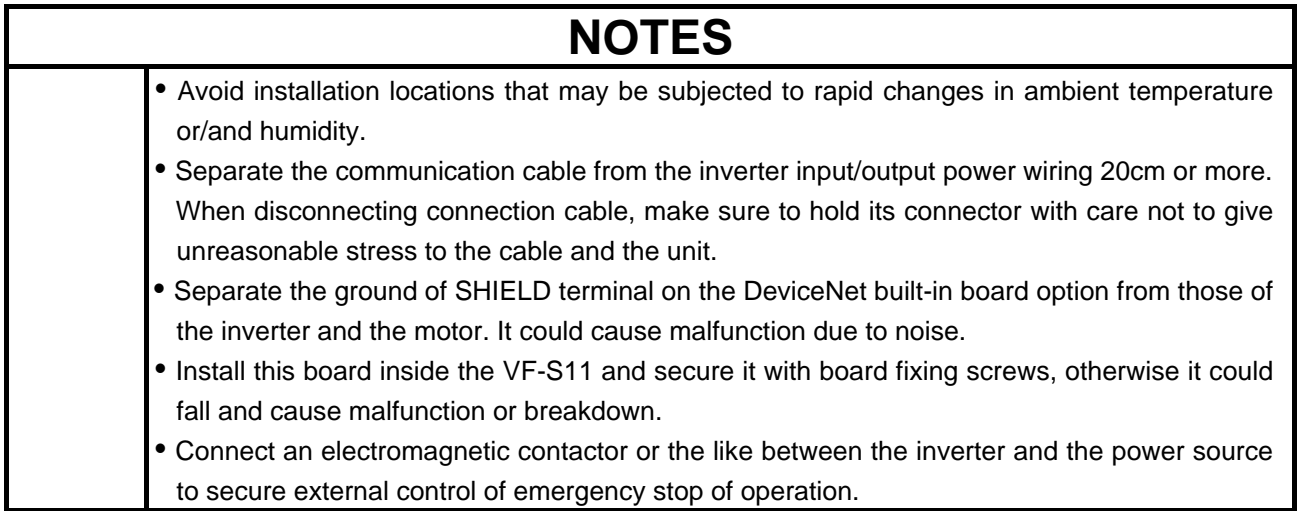

## **Introduction**

Thank you for purchasing the "DeviceNet built-in board option (DEV001Z)" for TOSVERT VF-S11 inverter. Installing this board in the VF-S11 and using it together, data communication can be made with a host computer or other device via DeviceNet. Please read the entire manual carefully before attempting to control your inverter via DeviceNet connection.

Besides this instruction manual, the "DEV001Z Function Manual" is required to develop software communicating with VF-S11. In such a case, please get in touch with our branch offices or sales offices. ("DEV001Z Function Manual": E6581268)

 This manual is also aimed at the operator using "DeviceNet built-in board option", so please use it for future maintenance and inspection.

#### **Explanation of model number of DeviceNet TM Option Unit**

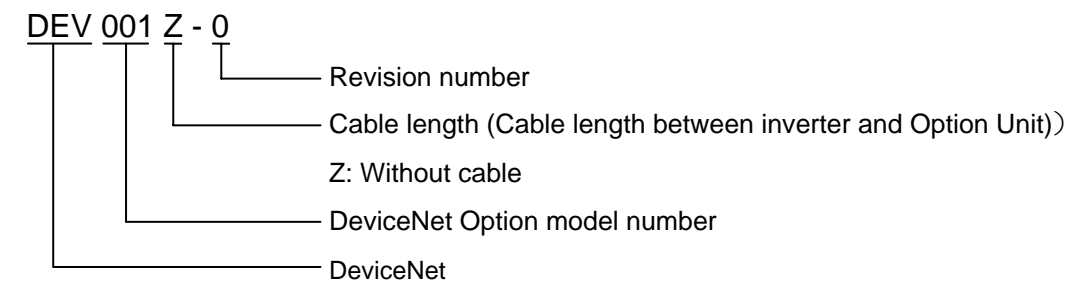

#### ■ Check of accessories

DeviceNet built-in board option is shipped together with the following items in the package. Contact your sales agency if any of these is missing

- (1) DeviceNet built-in board option ....... 1 board (DEV001Z)
- (2) DeviceNet open connector ....... 1 pcs (Connected to DEV001Z)

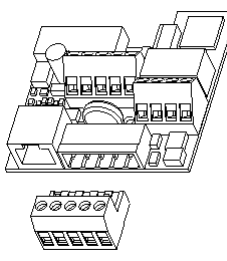

(3) Instruction manual of DeviceNet built-in board option ....... 1 copy

Japanese..... E6581215 English ........ E6581271 J Manual

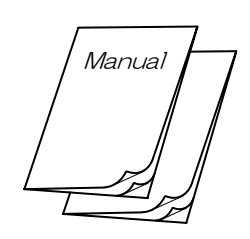

(4) DeviceNet built-in board option cabling label ....... 1 pcs.

 Type form label ....... 2 pcs. Insulating sheet ....... 1 pcs.

 $\frac{1}{2}$  $\begin{array}{cc} \end{array}$ 

# **Table of Contents**

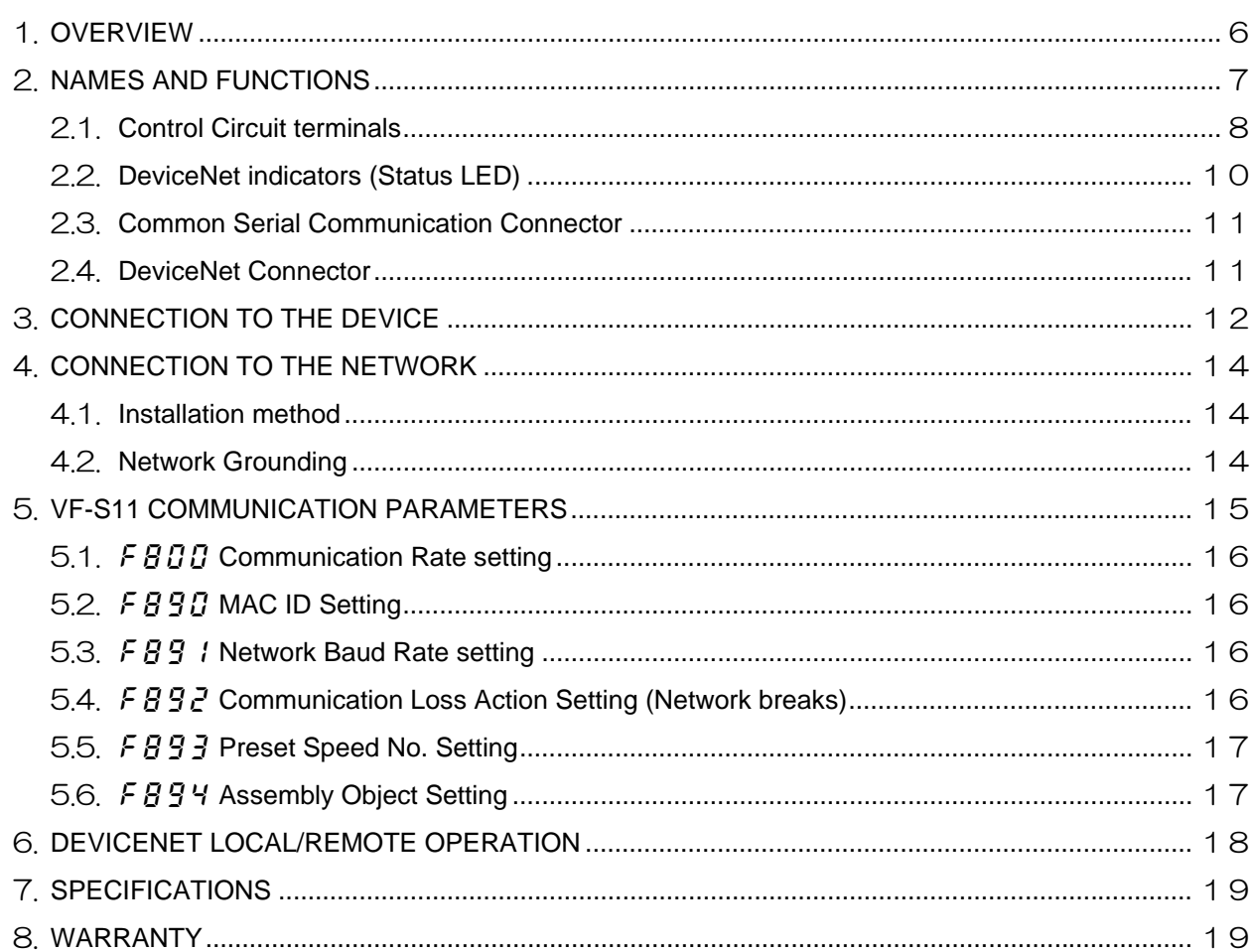

# <span id="page-6-0"></span>1. Overview

The DEV001Z interface allows the VF-S11 inverter to be connected into a DeviceNet network. DeviceNet supports a maximum of 64 nodes, allowing for the Master unit and the configuration tool a maximum of 62 devices can be connected to the network.

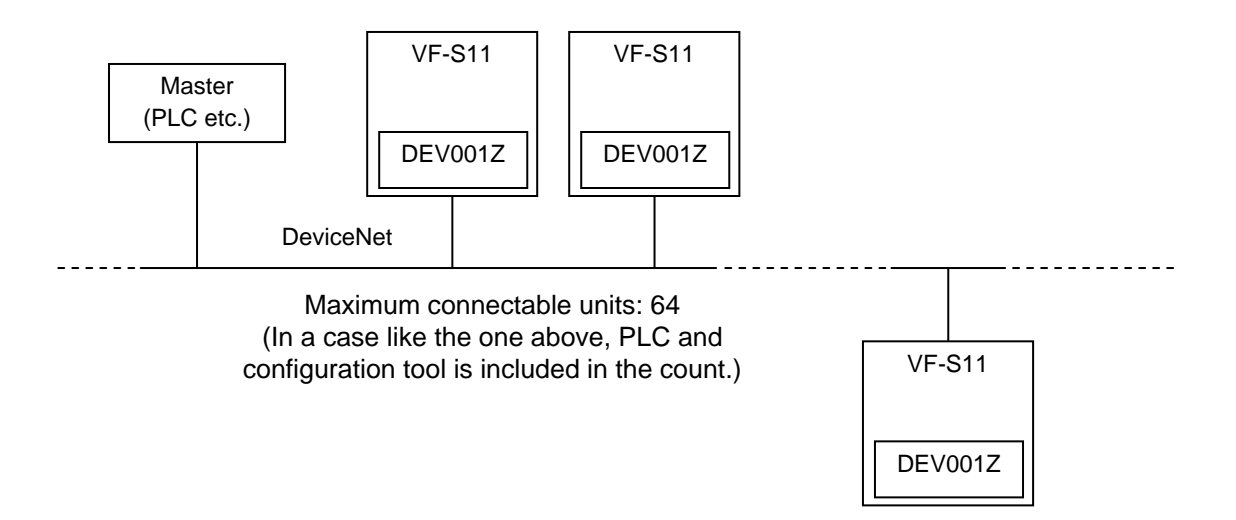

# <span id="page-7-0"></span>2. Names and functions

The external view of this option and the name of each part are shown below:

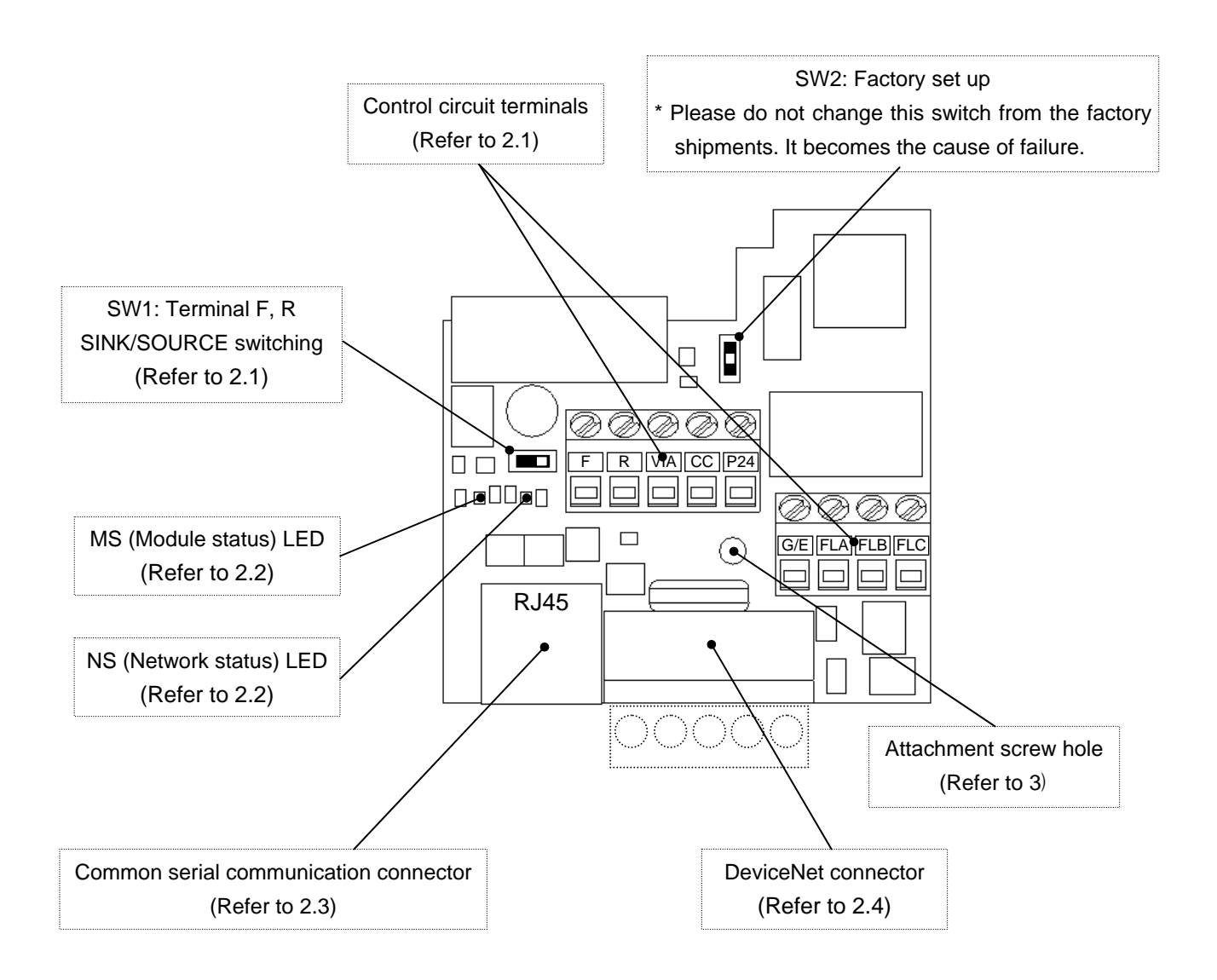

## <span id="page-8-0"></span>2.1. **Control Circuit terminals**

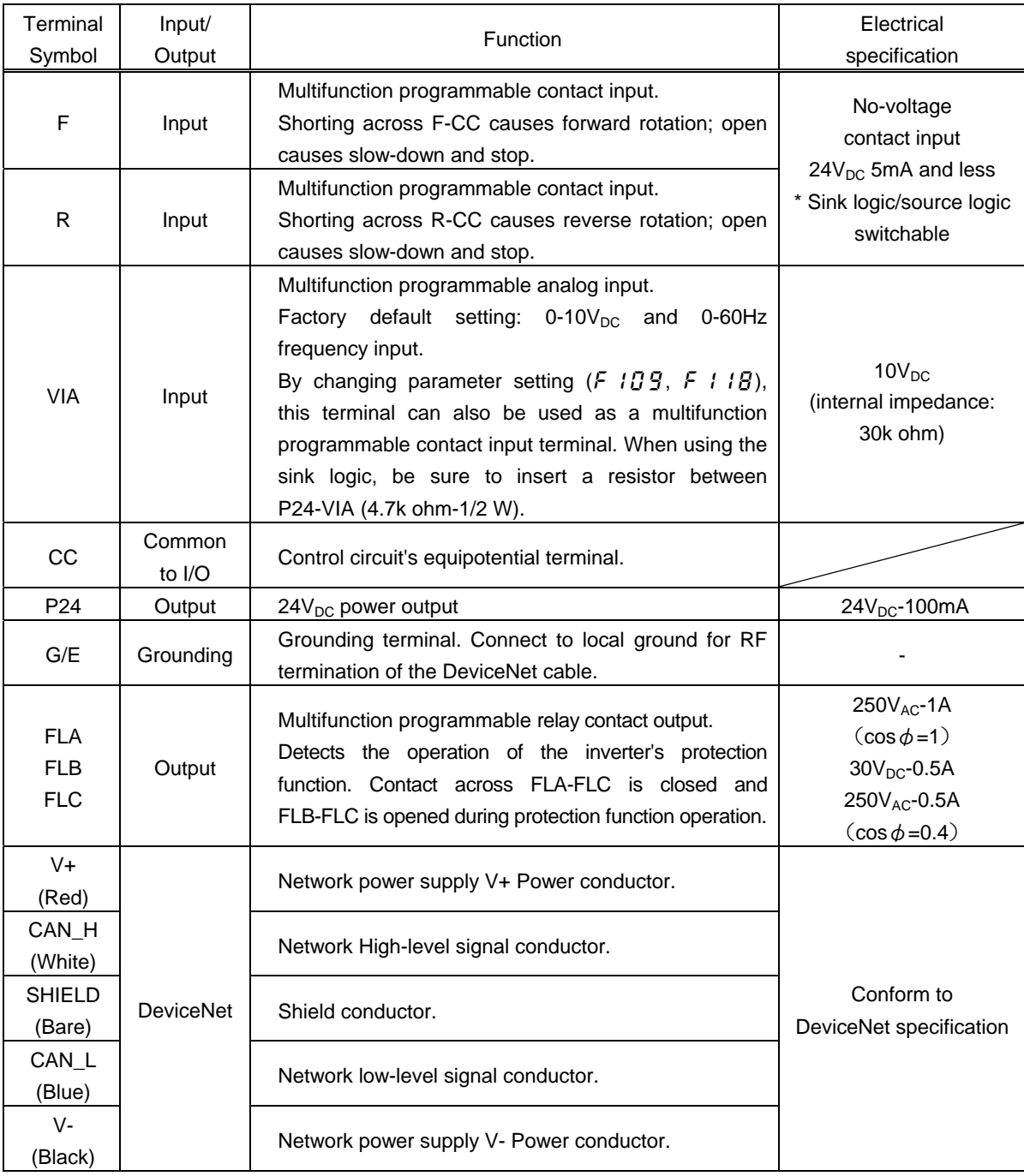

The control circuit terminal's function is as follows.

\* For internal circuits, please refer to the VF-S11 Instructions Manual.

Wire size Solid wire:  $0.3 - 1.5$  (mm<sup>2</sup>) Stranded wire:  $0.3 - 1.5$  (mm<sup>2</sup>) (AWG 22 - 16) Sheath strip length: 6 (mm) Torque: 0.5 - 0.6N・m Screwdriver: Small-sized flat-blade screwdriver (Blade thickness: 0.6 mm or less, blade width: 3.5 mm or less)

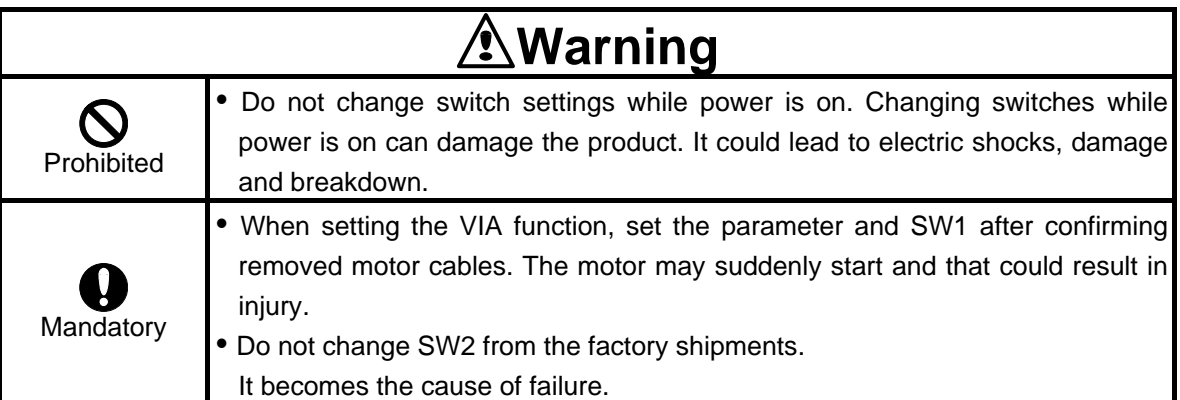

\* Separate the communication cable from the inverter input/output power wiring 20cm or more.

Wiring them close to each other may lead to malfunction due to noise.

\* When the operation is to be controlled using a programmable controller which is the open collector output type, if the programmable controller is turned off with the inverter is on, the difference between each control power potential will cause wrong signals to the inverter as shown in below figure. Be sure to provide an interlock so that the programmable controller cannot be turned off when the inverter is on.

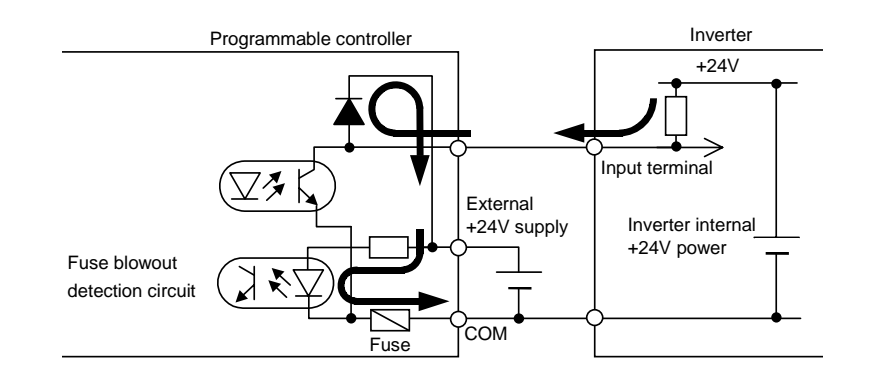

## <span id="page-10-0"></span>2.2. **DeviceNet indicators (Status LED)**

#### **MS (Module status)**

This bi–color (green/red) LED indicates the status of the communication link from DEV001Z to the VF-S11. It indicates whether or not the device has power and is operating properly. (According to ODVA DeviceNet Specifications.)

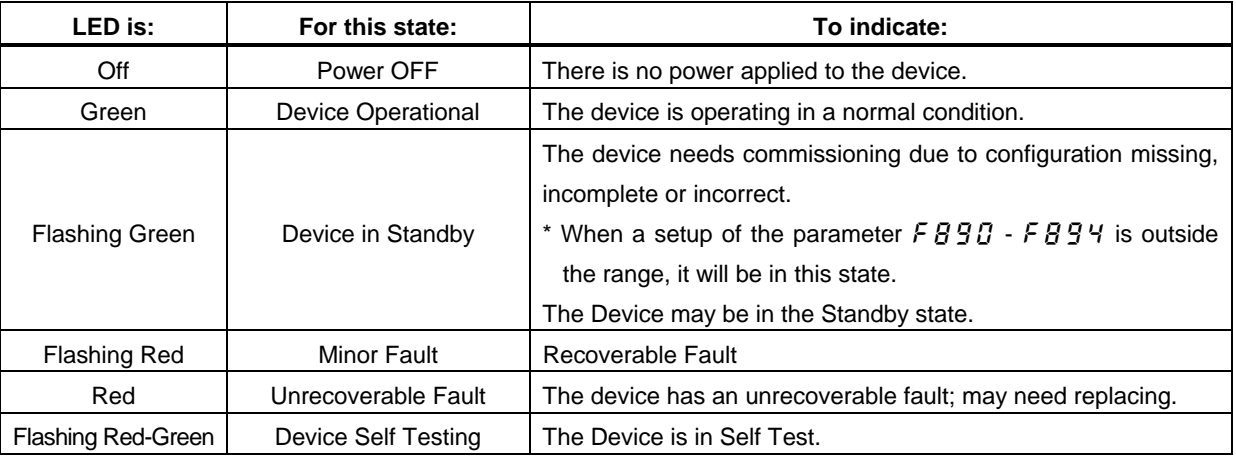

#### **NS (Network status)**

This bi–color (green/red) LED indicates the status of the communication link from the DEV001Z to DeviceNet. (According to ODVA DeviceNet Specifications.)

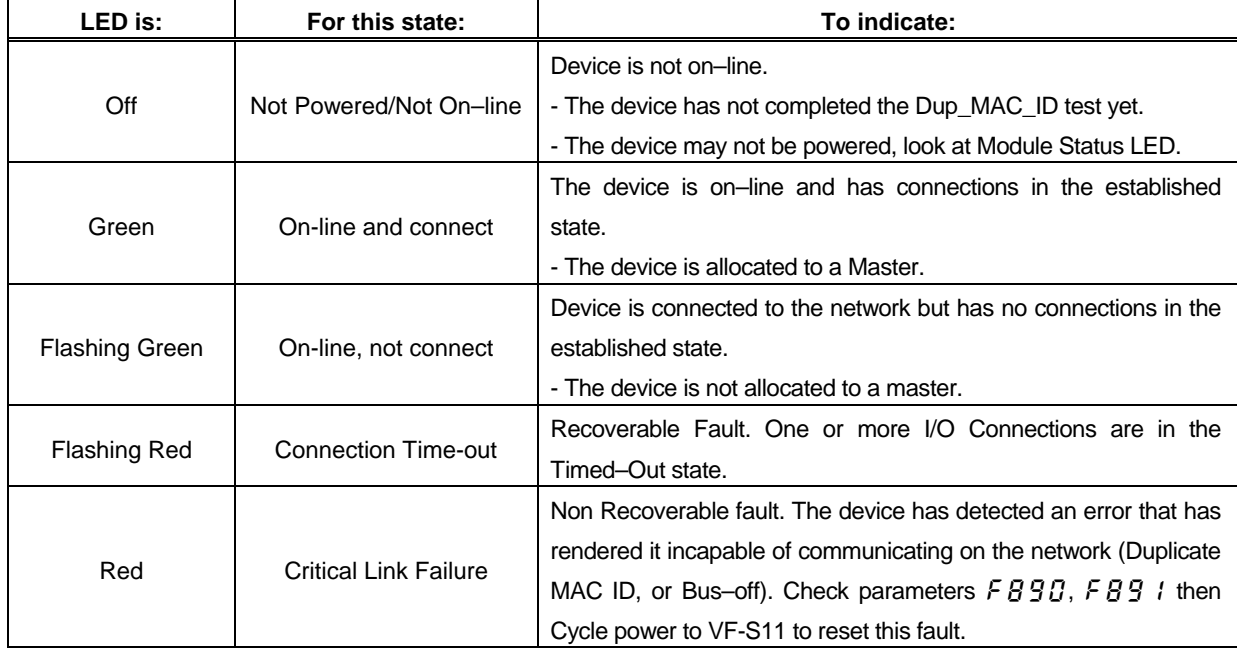

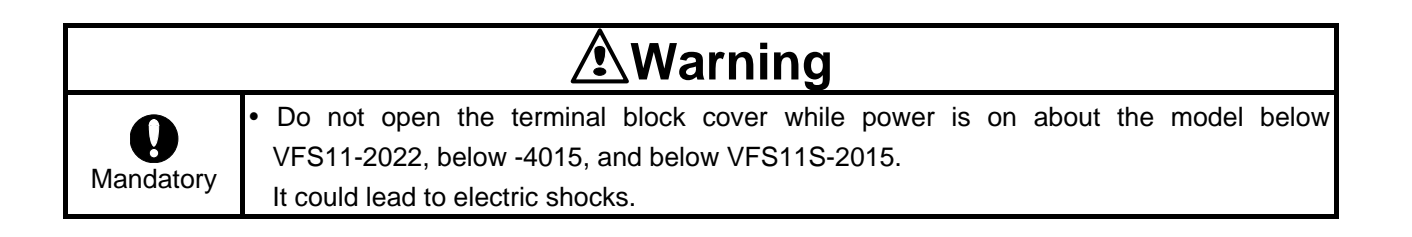

### <span id="page-11-0"></span>2.3. **Common Serial Communication Connector**

It is possible to use the following Common Serial Options.

- RS232C communication Unit (RS2001Z)
- RS232C Communication Cable (RS20035)
- RS485 Communication Unit (RS4001Z, RS4002Z)
- Maintenance Communication Application (PCM001Z)<sup>\*</sup>
- Setup Communication Application (PCS001Z)
	- \* "Keypad" menu cannot be used. It is displayed as " $\int \int \int \int \int \int \int \cdot$ ".

It is impossible to use the following Common Serial Options. It is displayed as " $\zeta$  and  $\zeta$ ".

- Remote Control Panel (RKP001Z)
- Parameter Writer (PWU001Z)

### <span id="page-11-1"></span>2.4. **DeviceNet Connector**

DeviceNet network cable is connected. The terminal is a plug-type and the signal of each terminal is as follows.

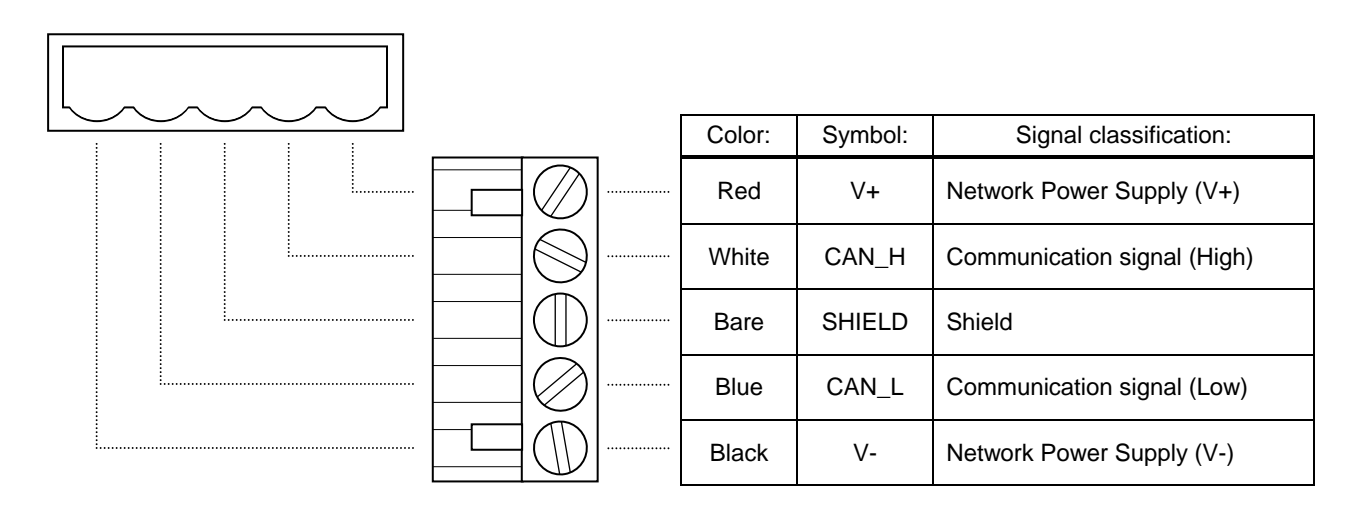

# <span id="page-12-0"></span>3. Connection to the device

Install the DeviceNet built-in board option to VF-S11 as follows:

Please complete the wiring of the main circuit power supply before attaching the DEV001Z.

- (1) Turn off input power of VF-S11 and wait for at least ten minutes and then check that the CHARGE lamp on VF-S11 is no longer lit.
- (2) Open the VF-S11 front cover, remove the board fixing screw and take out the VF-S11 standard terminal block board.

(Be careful not to lose the board fixing screw when removed since it will be used again.)

- (3) Please attach the Insulating sheet in VF-S11 to set to under the DEV001Z. (Set to the Board fixing screw hole and PWB catch pin.)
- (4) Install the DeviceNet built-in board option and secure it with the board fixing screw. (M3 tapping screw tightening torque: 0.7 to 0.8N・m)
- (5) Stick the DEV001Z cabling label on the standard cabling label stuck on the back of the VF-S11 cover. And stick the DEV001Z type form label near the standard name plate. (Be careful not to cover the ventilation slits on the side of the VF-S11 main unit.

\* To install or remove the terminal block board, make it slide in or out in parallel with board.

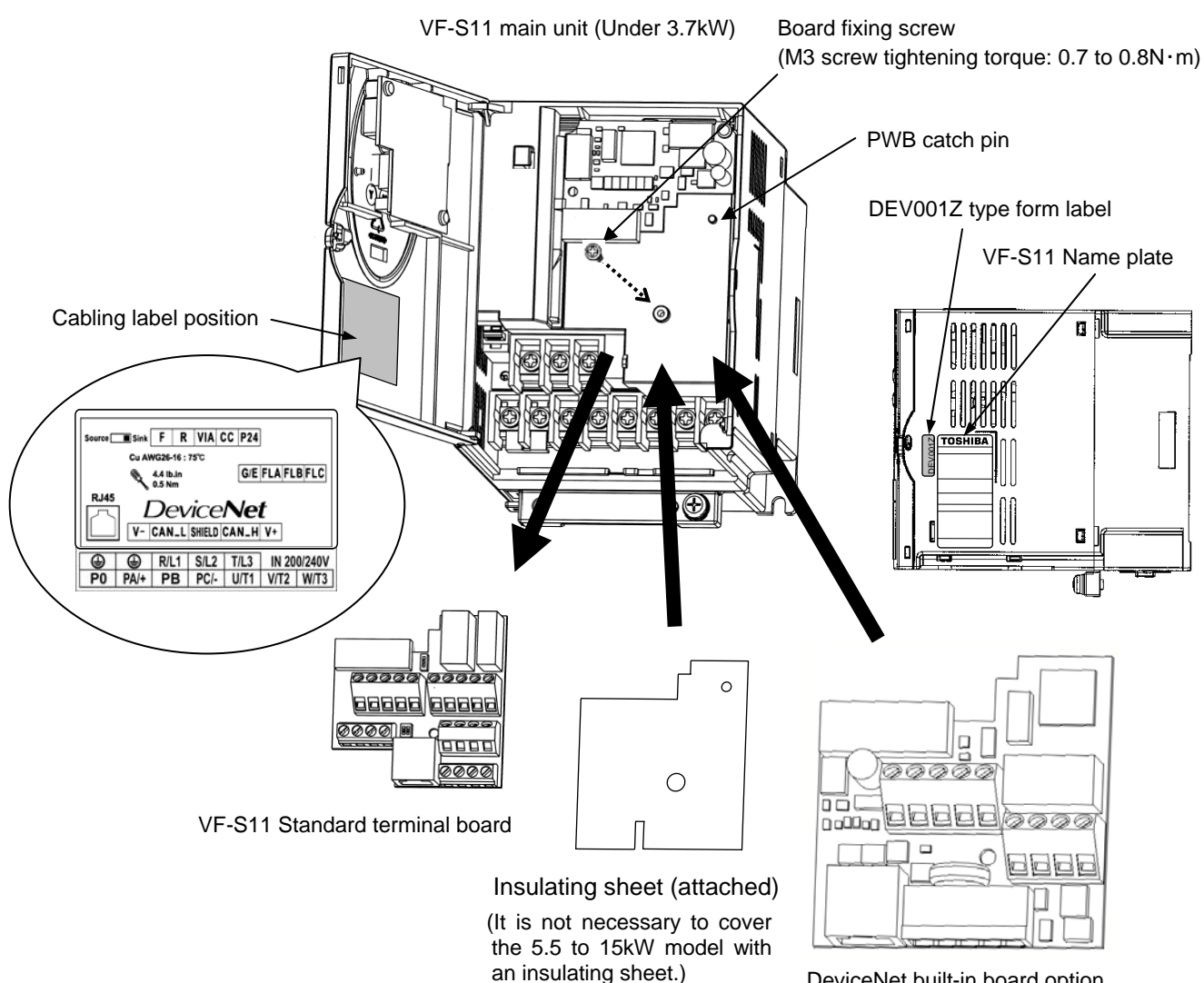

DeviceNet built-in board option (DEV001Z)

E6581271②

#### VF-S11 main unit (Over 5.5kW)

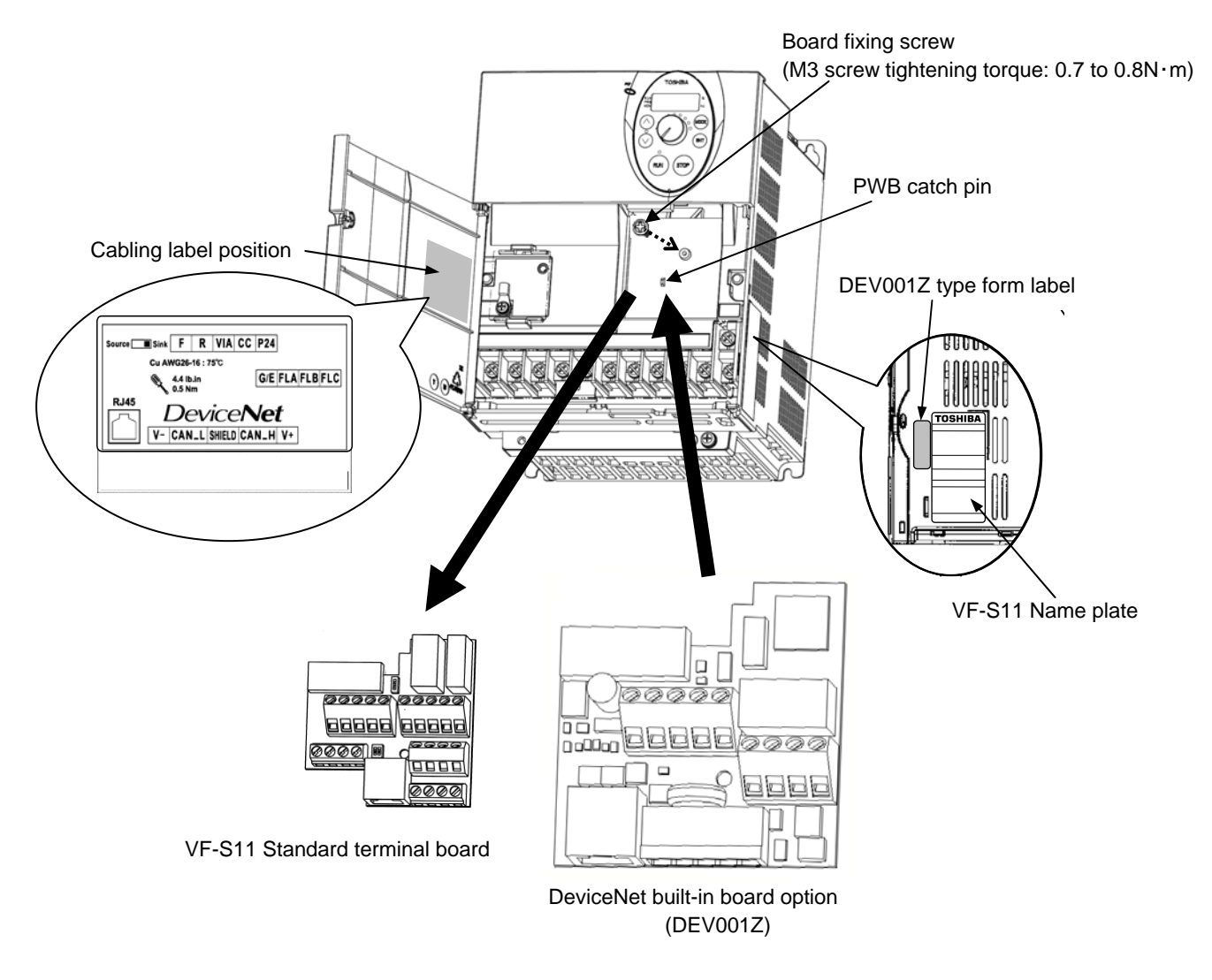

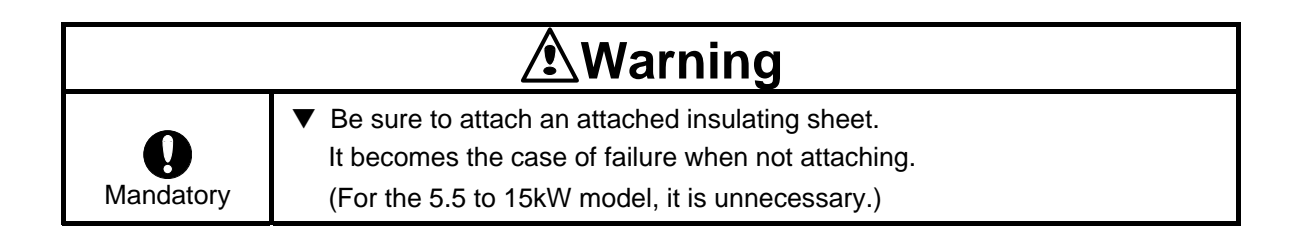

## <span id="page-14-0"></span>4. Connection to the network

### 4.1. **Installation method**

- (1) Attach DeviceNet cable to DeviceNet connector. (Refer to [2.4](#page-11-1)) (Be careful not to short-circuit adjacent terminals on DeviceNet connector).
- (2) Please set the terminating resistance if needed.
	- <Terminating resistor specification>

1/4W-121 ohm-1% Metal Film

(3) Close the terminal cover, set the parameters about DeviceNet ( $FBB$ ,  $FBB$  etc.) after power on. (Refer to [5\)](#page-14-1)

\* We recommend setting the communication speed ( $FBBB$ ) as 4 (19200bps).

(4) Once all the parameters are set, the power must be cycled to the VF-S11 for these changes to take effect.

### 4.2. **Network Grounding**

Please note the following points regarding the grounding of a DeviceNet network.

- Do not connect the G/E terminal to a power ground or any other potential noise-producing ground connection (such as a drive's "E" terminal). Connect to a close, clean ground to provide RF termination of the DeviceNet cable.
- Do not make connections to unstable grounds (paint-coated screw heads, grounds that are subjected to inductive noise, etc.)

To prevent ground loops, the DeviceNet network should be earth grounded in only one location. No significant current flow between V- and earth ground may occur via any device other than a power supply under normal operating conditions. (From the ODVA DeviceNet specification)

<span id="page-14-1"></span>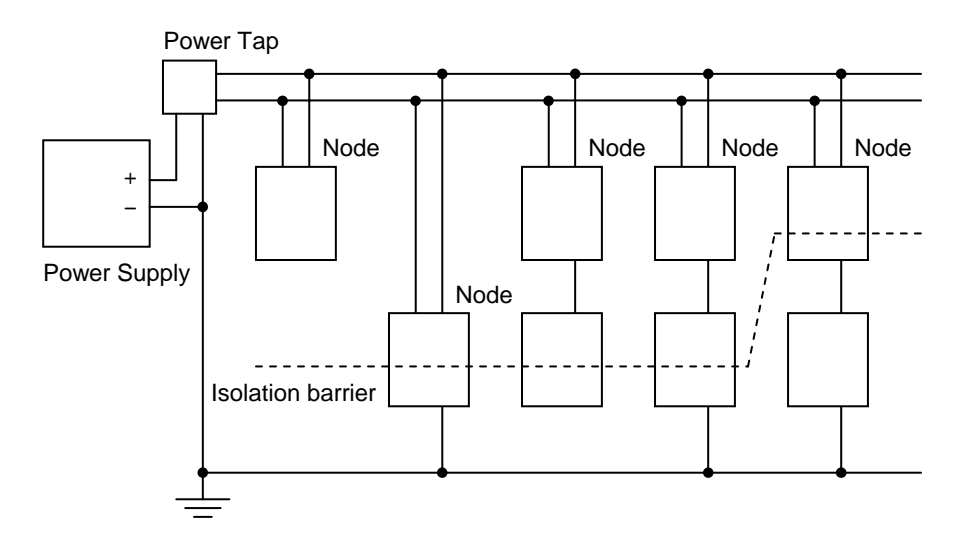

# <span id="page-15-0"></span>5. VF-S11 communication parameters

In a network, VF-S11 (DEV001Z) serves as a DeviceNet slave device. The DEV001Z configuration is set by the following parameters.

The supported parameters for each drive and their allowable adjustment ranges are defined in the appropriate Electronic Data Sheet (EDS) files. EDS files can be downloaded via the internet from

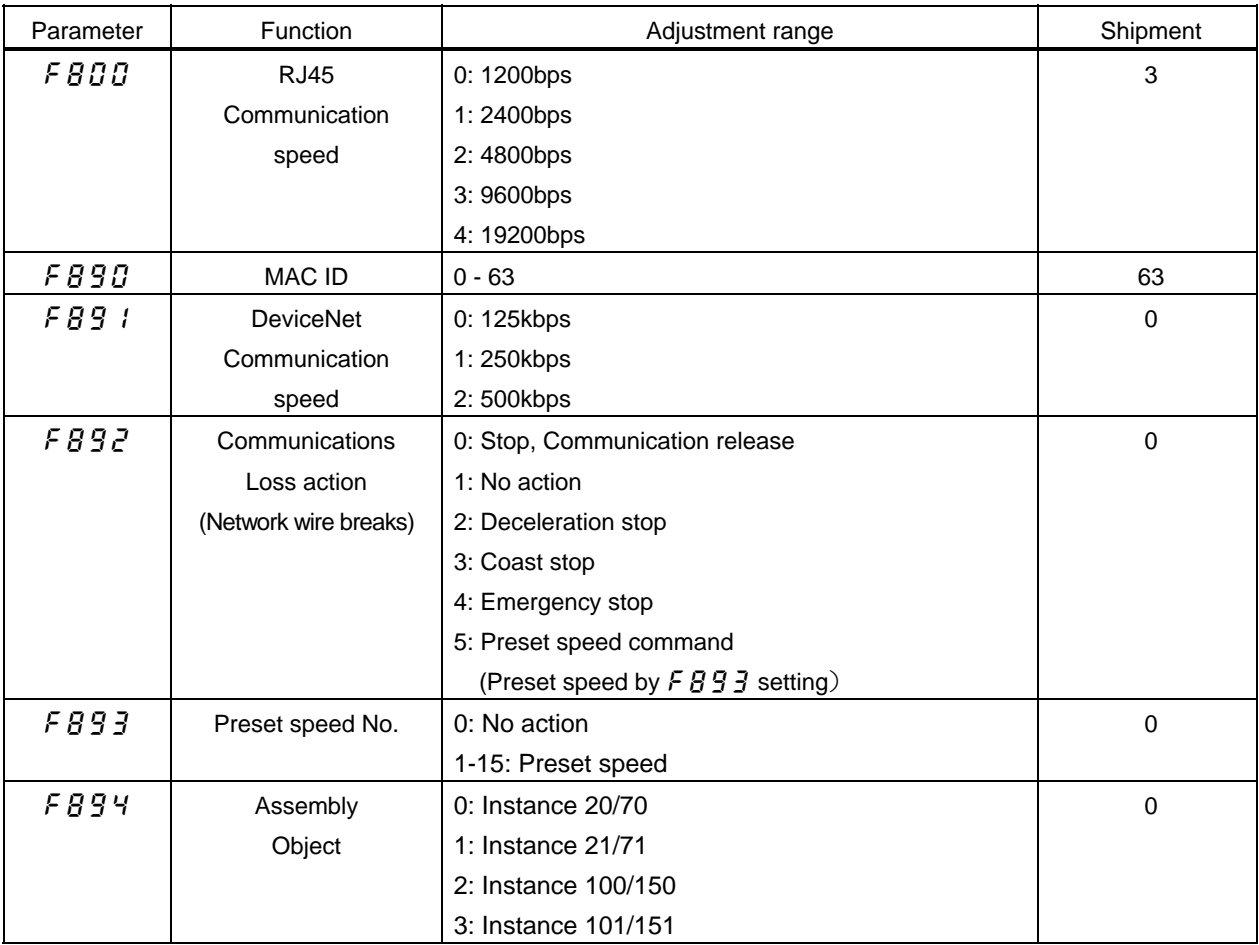

http://www.inverter.co.jp/product/inv/vfs11/dev/DEV001Z.eds

\* When out of range values are set up, the MS (Module Status) LED and will flash green continuously to indicate an invalid set-up. DeviceNet communication is not possible in this state.

\*\* When the parameters are changed, the power must be cycled to the VF-S11 for the changes to take effect.

### <span id="page-16-0"></span>5.1. F  $B$  D<sub>0</sub></sub> Communication Rate setting

The communication speed of the RJ45 connector VF-S11 is set up by this parameter. We recommend setting this parameter as 4 (19200bps).

## 5.2. **F B 9 0** MAC ID Setting

This parameter sets the VF-S11's MAC ID on the network. The MAC ID must be unique and not match any other device on the network.

Note: Changes to this parameter do not take effect until the power is cycled to the VF-S11

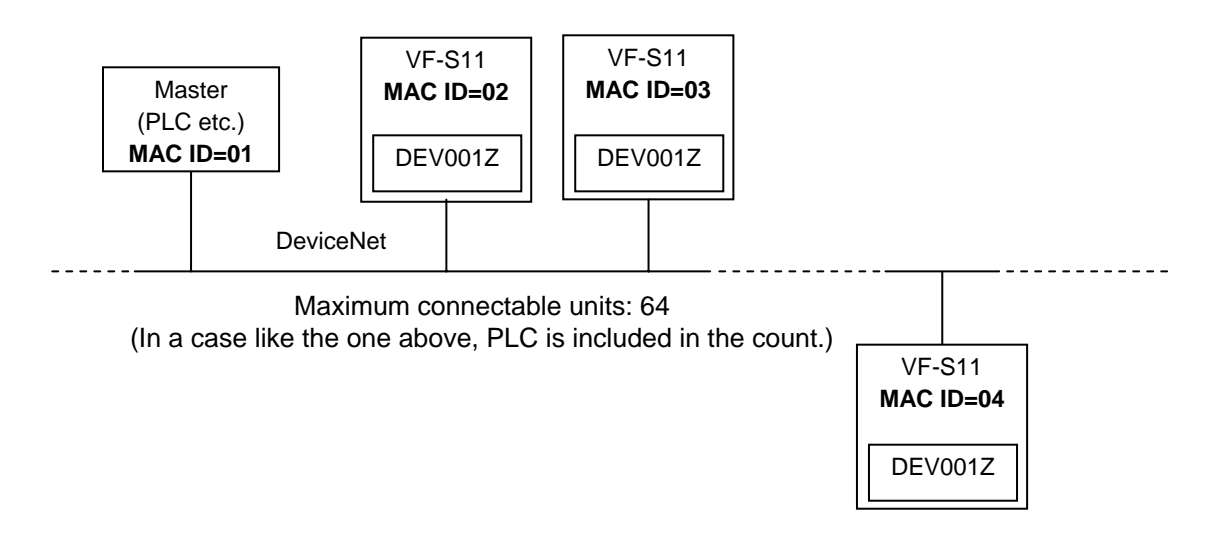

### 5.3. **FB9 / Network Baud Rate setting**

This parameter sets the DeviceNet baud rate of the VF-S11 (DEV001Z). Note: Changes to this parameter do not take effect until the power is cycled to the VF-S11

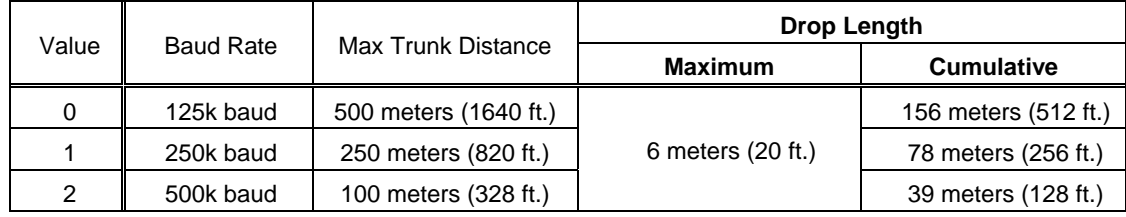

## 5.4. FB92 Communication Loss Action Setting (Network breaks)

This parameter sets up the VF-S11 response to a loss of communications with the DeviceNet network.

By shipment value, deceleration stop and DeviceNet communication\* release.

\* Local control via the panel/terminal is not possible once the VF-S11 is in this communication loss state.

Note: Changes to this parameter do not take effect until the power is cycled to the VF-S11

## <span id="page-17-0"></span>5.5. FB93 Preset Speed No. Setting

If the communication loss action (parameter  $FBBZ$ ) is set to 5 (preset speed command), then the VF-S11 will run at a preset speed as set up by this parameter in the case of a communication loss.

#### Example.

 $FBBZ$  (Inverter action on Network breaks) = 5 (Preset speed command)

 $FBB3$  (Preset speed No.) = 8 (Preset speed #8)

 $F 2B 7$  (Preset speed #8) =10 (10Hz)

In case the above is set up, inverter action is as follows.

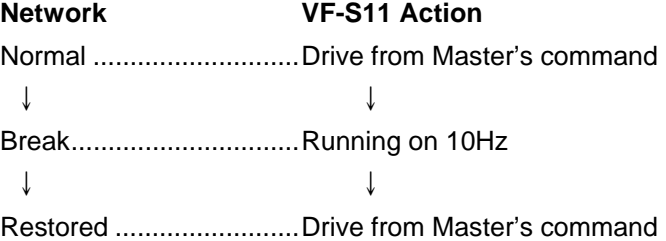

## 5.6. FB94 Assembly Object Setting

The Input/Output Instance of DEV001Z is set up by this parameter.

The DEV001Z supports both the standard DeviceNet AC Drive profile Instances 20/70, 21/71 and user defined Instances 100/150, 101/151.

\* About instance 20/70, 21/71, and 101/151 ( $F \overset{\frown}{B} \overset{\frown}{S} \overset{\frown}{Y} = 0$ , 1, and 3), refer to the function manual (E6581268).

| Byte           | bit7                                 | bit <sub>6</sub>            | bit <sub>5</sub> | bit4             | bit <sub>3</sub>  | bit <sub>2</sub>  | bit1                | bit <sub>0</sub>  |
|----------------|--------------------------------------|-----------------------------|------------------|------------------|-------------------|-------------------|---------------------|-------------------|
| $\Omega$       | DC<br>braking                        | Acc./Dec.<br>#1/#2          | PI off           | THR <sub>2</sub> | Preset<br>Speed 4 | Preset<br>Speed 3 | Preset<br>Speed 2   | Preset<br>Speed 1 |
|                | link                                 | Command   Frequency<br>link | Reset<br>trip    | Emerg.<br>stop   | Free run<br>(ST)  | Run/Stop          | Forward/<br>Reverse | Jog               |
| $\mathfrak{p}$ | Drive Reference Speed Hz (Low byte)  |                             |                  |                  |                   |                   |                     |                   |
| 3              | Drive Reference Speed Hz (High byte) |                             |                  |                  |                   |                   |                     |                   |

 $FBB4 = 2$  (Instance 100/150)

Output Instance 100 format

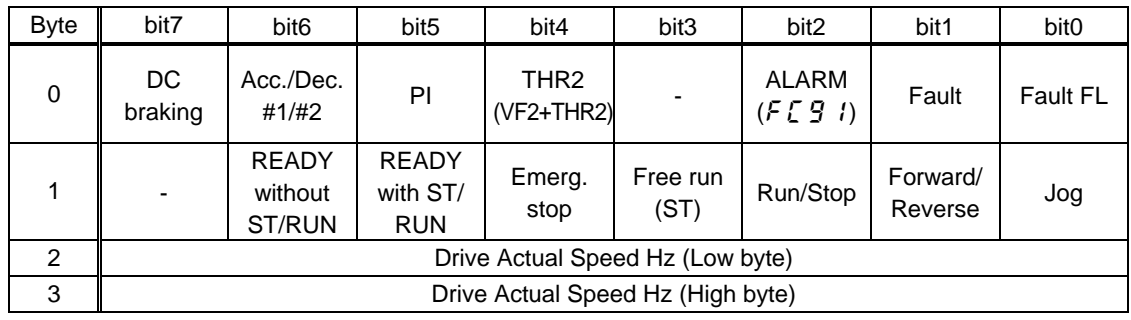

Input Instance 150 format

# <span id="page-18-0"></span>6. DeviceNet Local/Remote Operation

The example below shows how to configure the VF-S11 for local / remote operation.

- <Terminal Functions>
	- F terminal .......... Operating command
	- R terminal .......... DeviceNet/Local (Terminal in this example) switching
	- VIA terminal ....... Frequency command

#### <Wiring>

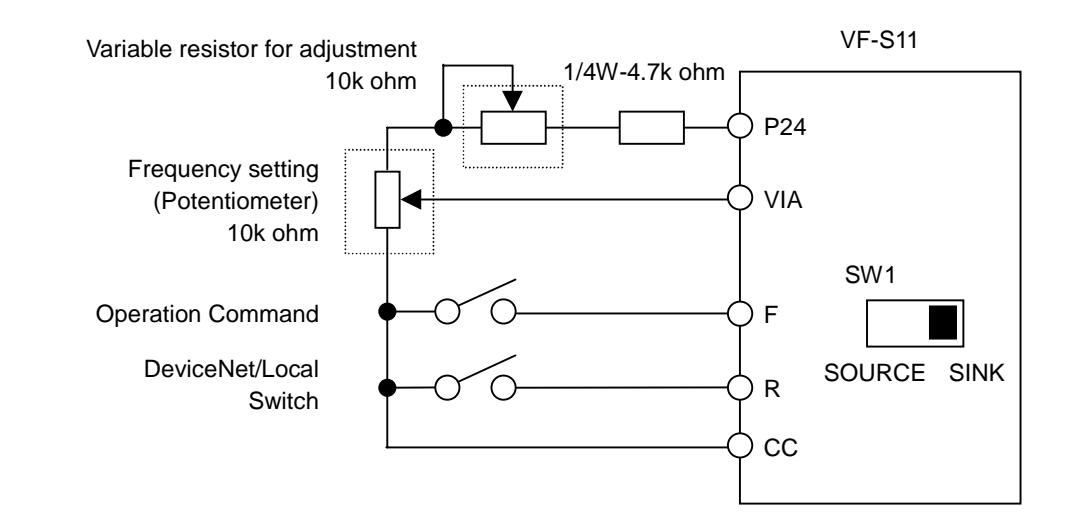

<Parameter set up>

- $C \cap C$  (Command mode selection) = 0 (Terminal board)
- $F \Pi G d$  (Frequency setting mode selection 1) = 1 (VIA)
- $F \mid T \nvert^2$  (Input terminal selection 2 (R) = 48 (Remote/Local control)

#### <Action>

R-CC terminal open:

VF-S11 is controlled as slave device of DeviceNet.

R-CC terminal closed:

F-CC terminal short to RUN

F-CC terminal open to STOP

Output frequency is set up by the VIA signal input.

# <span id="page-19-0"></span>7. Specifications

![](_page_19_Picture_126.jpeg)

This product has been self-tested by Toshiba Schneider Inverter Corporation and found to comply with ODVA Conformance Test Software Version A-17.

## 8. [Warranty](http://www.efesotomasyon.com/toshiba/)

Any part of DeviceNet built-in board option that happens to be defective will be repaired free of charge under the following conditions:

- 1. If and when a trouble occurs on the option board properly installed and handled within one year of delivery, and if the trouble is clearly attributable to defects inherent in our design and manufacturing, the product will be repaired free of charge.
- 2. The warranty covers only the delivered option board.
- 3. Even in the term of the warranty, repair service will be charged for the following cases.
	- 1) Fault or damage resulting from misuse, unauthorized modification or repair.
	- 2) Fault or damage resulting from falling down of the product or traffic accident during transportation.
	- 3) Fault or damage originating from fire, salt water/salty breezes, some kind of gas, earthquake, storm or flood, lightning, abnormal supply voltage, or other natural disasters.
	- 4) Fault or damage caused by improper use of this option board as it is used for a purpose out of its original function.
- 4. If another special warranty is contracted for this option board, the special warranty has priority over this warranty.